# **Lesson 5: Explaining my choices**

Year 1 – Creating Media – Digital writing

**National Centre for** Computina Educatio

### **Lesson 5: Explaining my choices**

#### **Lesson objective: To explain why I used the tools that I chose**

- I can say what tool I used to change the text
- I can decide if my changes have improved my writing
- I can use 'undo' to remove changes

### **Lesson 5: Explaining my choices**

#### **Key vocabulary**

- Word processor
- Keyboard
- Keys
- Cursor
- Undo
- Bold
- Font
- Toolbar
- Google Docs
- Microsoft Word
- Italic
- Underline

Listen to the hints on the next pages and talk to your partner about which toolbar button you think is being described.

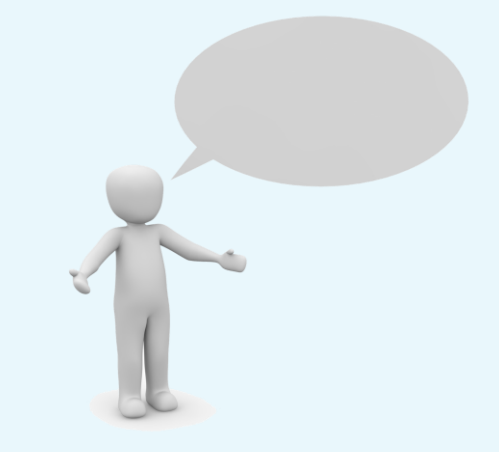

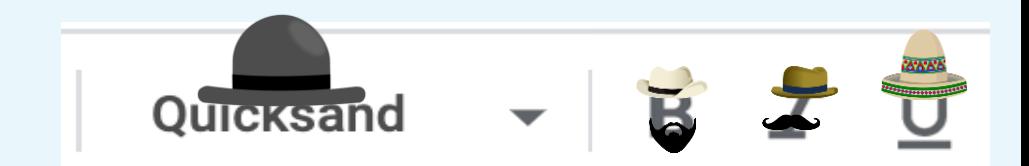

**1**

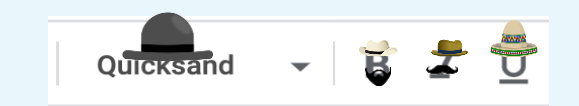

#### **Who am I?**

#### **Hint:**

- 1. I do not put a line under letters.
- 2. The letters stay the same style.
- 3. I lean to one side.

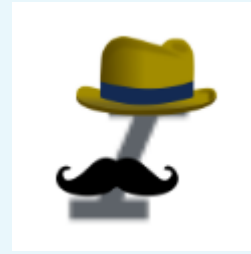

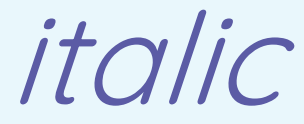

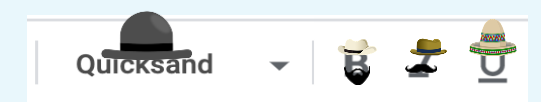

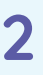

#### **Hint:**

- 1. I am bigger than most toolbar buttons.
- 2. I can change letters into lots of different styles.
- 3. I have many different names.

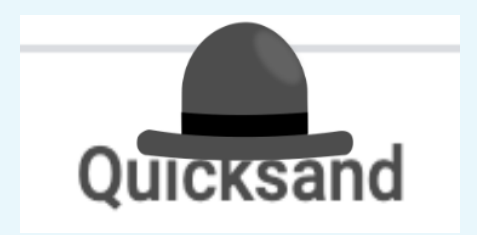

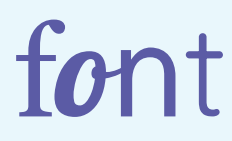

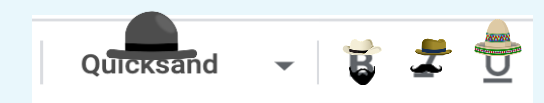

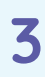

#### **Hint:**

- 1. I make letters stand out.
- 2. I have thick lines.
- 3. The letters stay the same style.

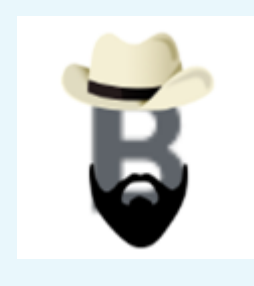

**bold**

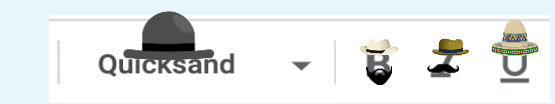

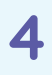

#### **Hint:**

- 1. The letters look the same style.
- 2. I don't make letters lean.
- 3. Unlike my hat, I put something under letters.

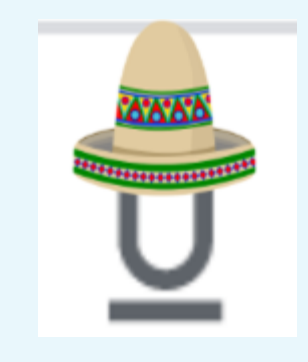

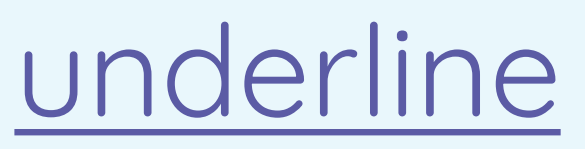

### **Log in to the computer**

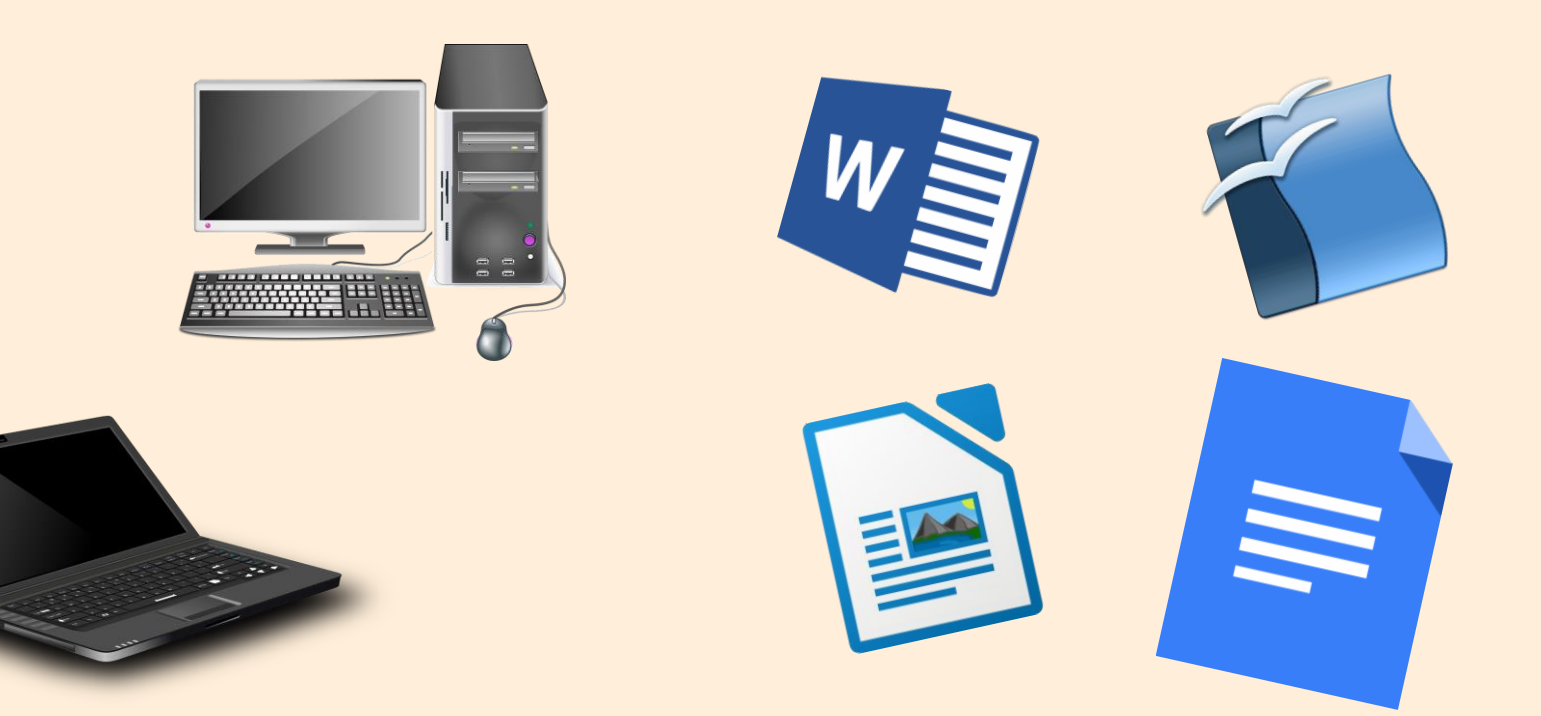

#### **Undo button**

**Think, pair, share**

What happens when you undo something?

The 'Undo' arrow faces the same way as the backspace key!

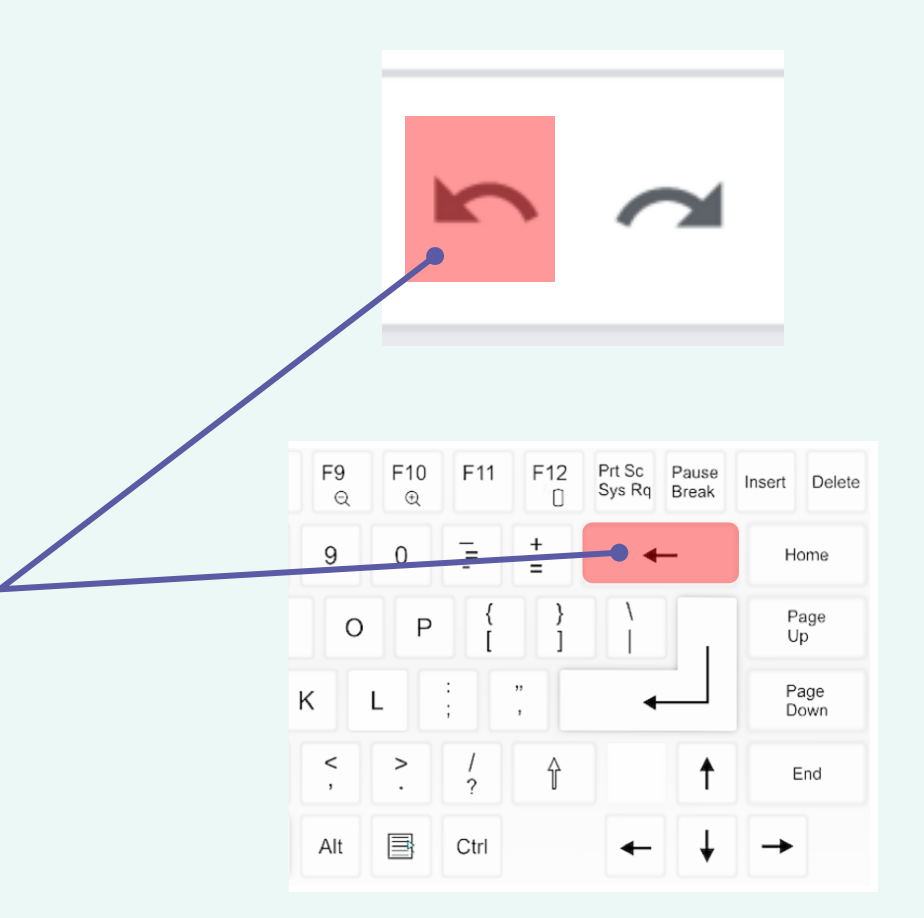

#### **Redo button**

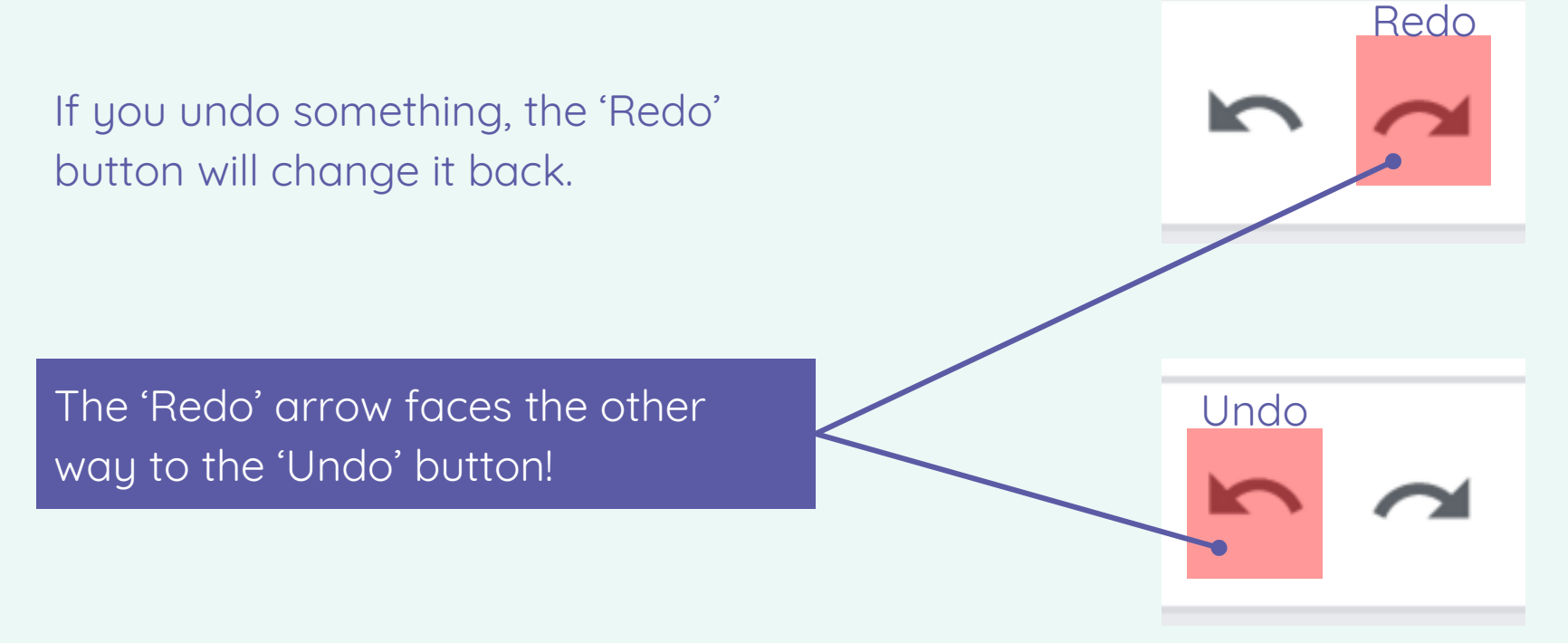

### **Understanding the 'Undo' button**

- 1. Fold your paper in half.
- 2. Undo your fold.

This is how the 'Undo' button works!

- 1. Fold your paper in half again.
- 2. Fold your paper in half a **second** time.
- 3. Undo your **first** fold.

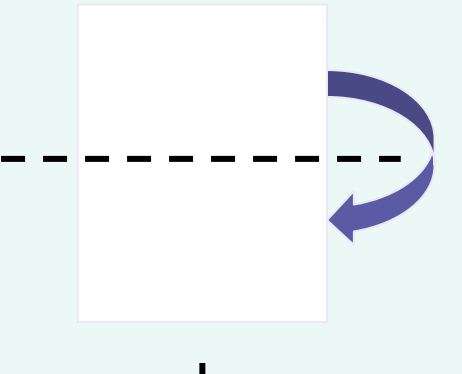

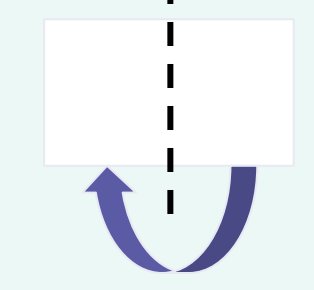

# **Think, pair, share**

What did you need to do first, before you could undo the first fold?

Was the second fold there when you had finished undoing the first fold?

# **Your turn!**

# Make changes to your poster using the toolbar.

# Undo some changes if you need to.

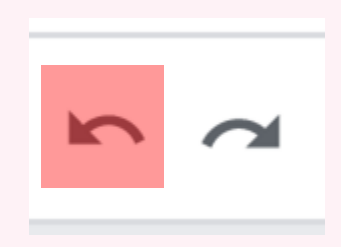

### **Time to finish!**

● Click "Save…"

● Log off your computer

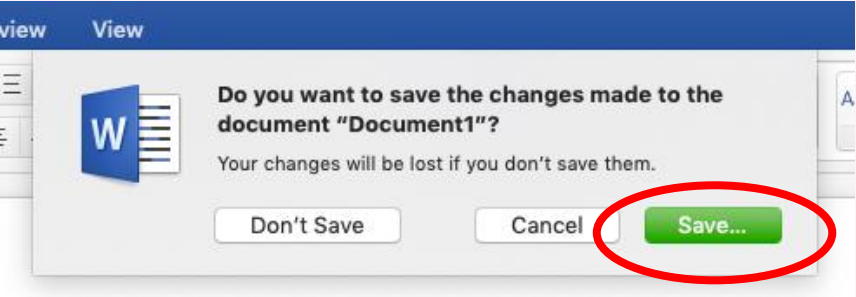

**Plenary**

# **Reflection**

# • Which tool did you use?

# • Why did you use this tool?

### **How confident are you? (1–3)**

- I can say what tool I used to change the text
- I can decide if my changes have improved my writing
- L can use 'undo' to remove changes

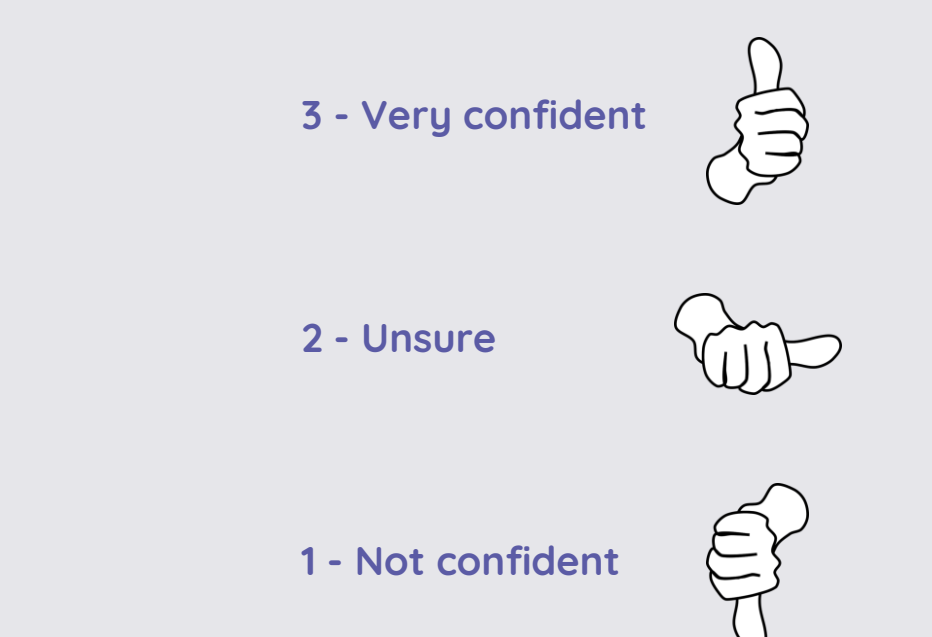

#### **Next lesson**

#### **In this lesson, you…**

Decided if the changes that you made improved your writing and used 'undo' to remove the changes if not. You also explained what tool you used to change the look of the text.

#### **Next lesson, you will…**

Compare using a computer with using a pencil and paper for writing and explain which way you liked best. You will also talk about whether you might use them for different tasks.